## QUESTIONS AND ANSWERS RELATED TO MS 2018 INTERMEDIATE REPORT FOR PESTS

## CONTENTS

| 1. GENERAL QUESTIONS ON THE SUBMISSION OF TECHNICAL AND FINANCIAL INTERMEDIATE REPORT | 2  |
|---------------------------------------------------------------------------------------|----|
| 2. TECHNICAL Q & A SECTION                                                            | 5  |
| 3. FINANCIAL Q & A SECTION                                                            | 9  |
| 4. BLOCK 6 - STEP BY STEP GUIDANCE FOR 2018 INTERMEDIATE REPORT                       | 13 |

| QUESTIONS FROM MS                                                                                       | ANSWERS FROM THE COMMISSION                                                                                                    |  |  |  |  |  |
|----------------------------------------------------------------------------------------------------|----------------------------------------------------------------------------------------------------|--|--|--|--|--|
| 1. GENERAL QUESTIONS ON 7                                                                               | THE SUBMISSION OF TECHNICAL AND FINANCIAL INTERMEDIATE REPORT                                                                                                    |  |  |  |  |  |
| 1. Q: How to access the IT Tool for<br>2018 Intermediate Report for Plant<br>Health Surveys?            | A. To access the module you need to visit <u>https://webgate.ec.europa.eu/europhyt/</u> using a web browser and log in with your EU Login credentials.                                                                            |  |  |  |  |  |
| 2. Q: What type of browser is needed to open the IT tool?                                               | A: Please ensure that if your web browser is Internet Explorer that it is version 9 or higher or use Chrome, Safari or Firefox.                                                                                                   |  |  |  |  |  |
| 3. Q: In case of a problem couldn't<br>assess the module in the<br>EUROPHYT page, what should<br>MS do? | A: When accessing the module, users should ensure they see version 2.2, as shown in the screenshot below, before proceeding. If the new version number is not displayed, this means that your web browser is not fully refreshed. |  |  |  |  |  |
| 4. Q: In case of validation errors or other problems with EUROPHYT page, what should MS do?             | A: Please follow the <u>instructions provided here</u> , in order to change the settings.                                                                                                    |  |  |  |  |  |

| 5. Q: Are there any additional useful | Request access to the portal                                                                                                    |  |  |  |  |
|---------------------------------------|----------------------------------------------------------------------------------------------------|--|--|--|--|
| documents for the submission of       | EU Login account                                                                                                    |  |  |  |  |
| the 2018 Intermediate Report?         | Plant health survey tips                                                                                                    |  |  |  |  |
|                                       | Data dictionary on intermediate report                                                                                                    |  |  |  |  |
|                                       | Video on the intermediate report IT tool                                                                                                    |  |  |  |  |
|                                       | Financial Identification Form                                                                                                    |  |  |  |  |
|                                       | Further info                                                                                                    |  |  |  |  |
| 6. Q: Only one contact person per     | A. An additional user's access can be given for each MS. The processes are the same                                                                                                    |  |  |  |  |
| Member Sate can be in charge for      | followed for the sign in of the contact person (ECAS) and an e-mail should be sent to the                                                                                                    |  |  |  |  |
| the submission of the for 2018        | Commission for the current request. The new user should request access in the same way                                                                                                    |  |  |  |  |
| Intermediate Report?                  | (ECAS and SAAS) and we will authorise the request based on your approval of same.                                                                                                    |  |  |  |  |
|                                       |                                                                                                    |  |  |  |  |
| 7. Q: How can MS create an            | A: MS has to go to 2018 "Submitted"                                                                                                    |  |  |  |  |
| Intermediate Report for 2018?         | application, click on the "Actions" menu                                                                                                    |  |  |  |  |
|                                       | and select "Create Intermediate Report";                                                                                                    |  |  |  |  |
|                                       | this will create a duplicated version for                                                                                                    |  |  |  |  |
|                                       | the intermediate report. $\rightarrow \rightarrow \rightarrow \rightarrow \rightarrow \rightarrow \rightarrow \rightarrow \rightarrow \rightarrow \rightarrow \rightarrow \rightarrow \rightarrow \rightarrow \rightarrow \rightarrow \rightarrow \rightarrow$ |  |  |  |  |
|                                       |                                                                                                    |  |  |  |  |
| 8. Q: Can the intermediate report be  | A: Yes, the intermediate report can be edited before submission. The report will not be                                                                                                    |  |  |  |  |
| edited before submission?             | considered valid if it was not submitted within the legal deadline (31 August 2018).                                                                                                    |  |  |  |  |
|                                       |                                                                                                    |  |  |  |  |
|                                       |                                                                                                    |  |  |  |  |
| 9. Q: If the MS is working on the     | A: If the MS is working on the intermediate report for several days, each draft version can be                                                                                                    |  |  |  |  |
| intermediate report for several days, | saved in the IT tool and the work can be continued in the following days. For this, the user of                                                                                                    |  |  |  |  |
| how to make sure the data already     | the IT tool has to press the Save and exit option, before closing the report.                                                                                                    |  |  |  |  |
| introduced in the IT system is not    |                                                                                                    |  |  |  |  |
| lost?                                 |                                                                                                    |  |  |  |  |

| 10. Q: How can MS access the different blocks of the 2018 Intermediate Report ?                      | A: A new function (blocks presentation) with a drop down menu have created in the top left which give you the chance to use a list menu for all the –blocks in a more efficient and simpler way.                                                                                                    |  |  |  |  |
|----------------------------------------------------------------------------------------------------|----------------------------------------------------------------------------------------------------|--|--|--|--|
|                                                                                                    | 1. General information       1. Invalid       14         1. General information       rogramme (scope, geographical and 1A Location       14         1B. Organisation       2. Pests, 3. Technical inf. & 4. Financial inf.       14         5. Incidence       tional authorised data provider)       16         6. Intermediate report       tional authorised data provider)       17         7. Application phase       ty (CA)       14         8. Declaration       16       17 |  |  |  |  |
| 11. Q: What actions have to be<br>followed by the MS before<br>submitting the intermediate report?   | A: Before proceeding to the submission of the intermediate report, the MS has to follow the<br>following actions:<br>•Modify the intermediate report<br>•Save<br>•Validate<br>•Submit the intermediate report                                                                                                    |  |  |  |  |
| 12. Q: How can MS validate which<br>fields are missing from the<br>Intermediate Report for 2018?     | A: A new function bar have inserted in top screen in order to validate and check which fields<br>are missing from all the sections. So please note that the validation results from now shown in<br>the header:<br>Plant Health Surveys<br>Plant Health Surveys<br>Intermediate Report<br>1. General information on the survey programme (scope, geographical and organisational)                                                                                                    |  |  |  |  |
| 13. Q: After the submission of an intermediate report, will MS have an official proof of submission? | A: Yes, a number will be sent by the Commission confirming the official registration of the intermediate report and the MS can download from the IT system a full PDF version of the submitted report.                                                                                                    |  |  |  |  |

| 2. TECHNICAL Q & A SECTION                                                                                                |                                                                                                    |  |  |  |  |  |  |
|----------------------------------------------------------------------------------------------------|----------------------------------------------------------------------------------------------------|--|--|--|--|--|--|
| Administrative areas and locations                                                                                        |                                                                                                    |  |  |  |  |  |  |
| 1. Q: Can MS freely choose the<br>appropriate administrative<br>areas, according to their<br>administrative organisation? | A: Yes, each MS can choose the appropriate or the most relevant administrative areas for their survey programmes. In the technical part of the application, MS have to indicate which part of the region/country has been chosen (if that is the case) and what the administrative organisation at national level is.                                                                                                    |  |  |  |  |  |  |
| 2. Q: How should MS indicate<br>the area/surface/location to be<br>covered by the survey                                  | A: In Block 1a – Location, MS can combine multiple locations, according to all types of surfaces to be included in the surveys.                                                                                                    |  |  |  |  |  |  |
| programme at national level?                                                                                              | More information about the surveyed area can be included in the Geographical characteristics of the areas implemented field, where MS can include free text and add other types of details such as hectares, crops etc.                                                                                                    |  |  |  |  |  |  |
| 3. Q How to indicate pest<br>location in the Block 3?                                                                     | A: First add location(s) in the block 1A:<br>Plant Health Surveys<br>Visit added or advector advector adve |  |  |  |  |  |  |

- 4. Q: How to ad survey sites by uploading GPS coordinates from an Excel file?
- 1. Go to Block 1A Location and add new / edit old location.
- 2. Click Location map, then click Upload coordinates:

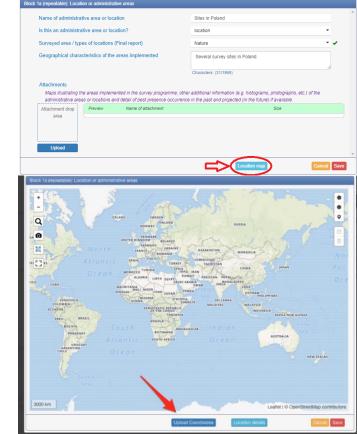

3. Make sure that the GPS coordinates are in digital format, stored in a single cell, separated by a comma (left picture below) and saved as a .csv file. If the proper format is used, the result will be shown as in the picture on the right:

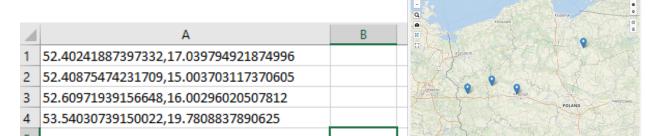

| 5. Q: What technical information | A:                                                                                                    |                                                                                                    |  |  |  |
|----------------------------------|----------------------------------------------------------------------------------------------------|----------------------------------------------------------------------------------------------------|--|--|--|
| should be provided in the        | Comments (Intermediate Report)                                                                                                    | Free text ×                                                                                                    |  |  |  |
| technical information fields     |                                                                                                    |                                                                                                    |  |  |  |
| (comments)?                      |                                                                                                    |                                                                                                    |  |  |  |
|                                  |                                                                                                    |                                                                                                    |  |  |  |
|                                  | To help COM assess the additional activities MS are encouraged to provide all the relevant technical information that could facilitate the technical assessment of the programme (e.g. information about additional activities and measures taken per pest, details regarding inspection, sampling and testing strategies; etc.). If no technical information is provided in the comment field, the COM reserves the right to reject the additional activities due to limited or no information provided by the MS. |                                                                                                    |  |  |  |
|                                  | The text in the current field has to include:<br>1) If you have <b>added</b> new measures in Block 4 (contracted or official), compared to the initial application, please indicate:                                                                                                    |                                                                                                    |  |  |  |
|                                  | $\succ$ the justification of the additional measures needed.                                                                                                    |                                                                                                    |  |  |  |
|                                  | that only visual inspection would be do                                                                                                    | the approved Surveys programme MS indicated<br>ne. In the Intermediate report, MS has added in<br>As a result, in the current text box, MS has to                 |  |  |  |
|                                  | fastidiosa, respectively sample taking and                                                                                                    | mented/are going to be implemented for <i>Xylella</i> d trapping, with an additional budget of $10.000 \in$ ; o enforce the activities taking place in the border |  |  |  |
|                                  | 2) If no additional measures were applied "No." in the comment field.                                                                                                    | l compared to the initial application, simply add                                                                                                    |  |  |  |

6. Q: In Block 5 – Pest incidence the<br/>data would be pre -filled from MSs<br/>participated in previous years?A: Yes, MS applied for the programmes 2016 and 2017 could select the intermediate report<br/>data to be prefilled with information from previous years:

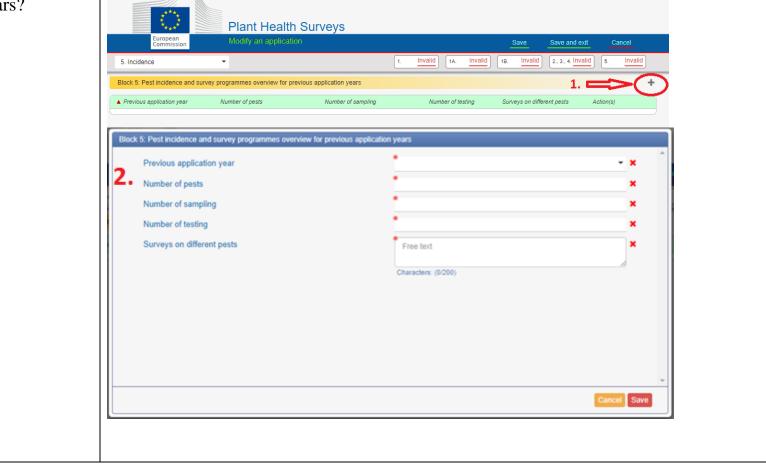

|                                                                                      | <b>3. FINANCIAL Q &amp; A SECTION</b>                                                                                                    |
|--------------------------------------------------------------------------------------|----------------------------------------------------------------------------------------------------|
| 1. Q: How to insert additional<br>measures to the financial<br>information per pest? | A: Please use the buttons "Add Technical Report B" to submit the financial information for each pest respectively, as shown in the screeenshot below: |
|                                                                                      |                                                                                                    |

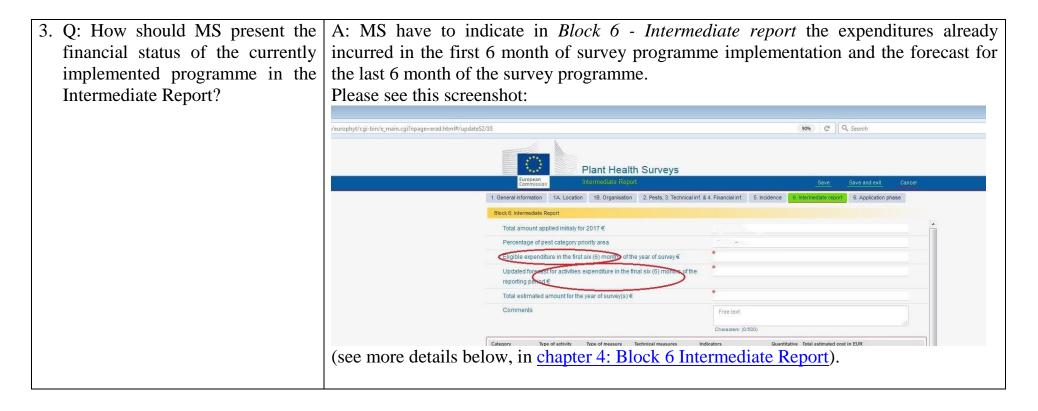

| 4. Q: If other public institutions, other than the central competent authority, are assigned to perform activities for the scope of the survey programme, should the costs related to the activities be declared as official costs or contracted costs? | <ul> <li>were delegated by the competent authority directly to execute different measures of the programme, the costs related to the implementation of the survey programme have to be declared as official staff activities.</li> <li>This rule applies for all situations where the competent authority has not organised a public call for the purpose of partial or total implementation of the activities related to the survey programme (selecting the best offer according to specific award criteria), but it has designated unilaterally some other public institutions to perform the activities, for different reasons (lake of human resources, specific equipment etc. at central level).</li> <li>As indicated in <i>point 2 - Important Concepts</i> of the Guidelines, service contract with a third party is concluded following a public procurement procedure, regardless of the private/public ownership structure of the third party.</li> </ul> |
|----------------------------------------------------------------------------------------------------|----------------------------------------------------------------------------------------------------|
| 5. Q: Have your financial details<br>changed since the Plant Health<br>survey 2018 application phase?                                                                                                    | If yes, please download and fill in the updated <u>Financial Identification Form</u> and email the filled-in copy in a timely manner to: <u>SANTE-D4-SURVEYS-PLANT-</u> <u>HEALTH@ec.europa.eu</u>                                                                                                    |

| Co-funding rate                    |                                                                                            |  |  |  |  |
|------------------------------------|--------------------------------------------------------------------------------------------|--|--|--|--|
| 5 Q: Regarding the 50% or 75% co-  | A: The system will automatically calculate the 50% co-funding rate; however, according     |  |  |  |  |
| funding rate, MS cannot select the | to the available budget, the evaluation team will allocate the appropriate co-funding rate |  |  |  |  |
| appropriate percentage in the      | to each MS.                                                                                |  |  |  |  |
| application; is this correct?      |                                                                                            |  |  |  |  |

| Eligible costs                     |                                                                                                    |  |  |  |  |
|------------------------------------|----------------------------------------------------------------------------------------------------|--|--|--|--|
|                                    | A: The only eligible costs consumables used for sampling, trapping and testing are the ones listed for each activity in the Guidelines. Any other eligible costs can be covered by the 7% flat rate. |  |  |  |  |
| consumables be considered engible? |                                                                                                    |  |  |  |  |

| 4. BLOCK 6 -                                                                                             | STEP BY STEP GU                                                                | IDANCE FOR 2018 INTERMEDIATE REPOR                                                   | Т                           |  |
|----------------------------------------------------------------------------------------------------|--------------------------------------------------------------------------------|--------------------------------------------------------------------------------------|-----------------------------|--|
| Block 6: Intermediate Report                                                                             |                                                                                |                                                                                      |                             |  |
| 1. Total amount applied initialy for                                                                     |                                                                                | 0                                                                                    |                             |  |
| 2. Percentage of pest category priority area                                                             |                                                                                | 0%                                                                                   |                             |  |
| 3. Eligible expenditure in the first six (6) months of t                                                 | he year of survey €                                                            |                                                                                      | ]                           |  |
| Updated forecast for activities expenditure in the reporting period €                                    | final six (6) months of the                                                    |                                                                                      | ]                           |  |
| 5. Total estimated amount for the year of survey(s)                                                      | E                                                                              | 0                                                                                    |                             |  |
| 6. Please justify the difference between the approve year of survey (as presented in the Grant Decision) |                                                                                | Free text Characters: (0/2000)                                                       | ø                           |  |
| 1. Q: What amount is being                                                                               |                                                                                | ndicates the total amount applied initially (Stage 1)                                |                             |  |
| indicated in the field: <b>Total</b>                                                                     | entire year of survey. You don't need to insert anything in the current field. |                                                                                      |                             |  |
| amount applied initially for?                                                                            |                                                                                |                                                                                      |                             |  |
| 2. Q: What percentage is being                                                                           |                                                                                | ndicates the initially Percentage of pest category pri                               |                             |  |
| indicated in the field: <b><u>Percentage</u></b>                                                         | 1) and approved for the                                                        | he year of survey. You don't need to insert anything                                 | g in the current field.     |  |
| of pest category priority area?                                                                          |                                                                                |                                                                                      |                             |  |
| 3. Q: What amount is being                                                                               |                                                                                | l, the budget <b><u>used</u></b> (for all the pests) for <u><b>the first six</b></u> | months of the               |  |
| indicated in the field: Eligible                                                                         | Survey programme ha                                                            | as to be provided.                                                                   |                             |  |
| <u>expenditure in the first six (6)</u>                                                                  |                                                                                |                                                                                      |                             |  |
| months of the year of survey?                                                                            |                                                                                |                                                                                      |                             |  |
| 4. Q: What amount is being                                                                               |                                                                                | an estimation of the budget <u>to be used</u> (for all the                           | pests) for <u>the appl.</u> |  |
| indicated in the field: Updated                                                                          | six months of the Sur                                                          | rveys programme has to be provided.                                                  |                             |  |
| forecast for activities                                                                                  |                                                                                |                                                                                      |                             |  |
| <u>expenditure in the final six (6)</u>                                                                  |                                                                                |                                                                                      |                             |  |
| months of the reporting period?                                                                          |                                                                                |                                                                                      |                             |  |

| 5. Q: What amount is being                  | A The field is                                                                                                    | s undated                                                                             | automaticall                     | v from the Cor                                | nbined to  | otals of the Inter   | rmediate Report  |  |
|---------------------------------------------|----------------------------------------------------------------------------------------------------|---------------------------------------------------------------------------------------|----------------------------------|-----------------------------------------------|------------|----------------------|------------------|--|
| indicated in the field: <b>Total</b>        | A. The field is updated automatically from the Combined totals of the Intermediate Report (screenshot below). You don't need to insert anything in the field. |                                                                                       |                                  |                                               |            |                      |                  |  |
|                                             |                                                                                                    | (screenshot below). You don't need to msert anything in the field.                    |                                  |                                               |            |                      |                  |  |
| estimated amount for the year               |                                                                                                    |                                                                                       |                                  |                                               |            |                      |                  |  |
| of survey(s)?                               | Important: Please note that the total added automatically in field 5 (sum of the amounts                                                                      |                                                                                       |                                  |                                               |            |                      |                  |  |
|                                             | from the first                                                                                                    | from the first and the last 6 months of the Survey programme) has to match the sum of |                                  |                                               |            |                      |                  |  |
|                                             | user-added va                                                                                                    | lues in fie                                                                           | lds 3 & 4:                       |                                               |            |                      |                  |  |
|                                             | e.g. Field 3:                                                                                                    | 80.000 €                                                                              |                                  |                                               |            |                      |                  |  |
|                                             | + Field 4: $3$                                                                                                    |                                                                                       |                                  |                                               |            |                      |                  |  |
|                                             | = Field 5:11                                                                                                    |                                                                                       |                                  |                                               |            |                      |                  |  |
|                                             | = $Fleld 5.11$                                                                                                    | 10.801 €                                                                              |                                  |                                               | 1.104      | €31.092.00           |                  |  |
|                                             | Orteres D. Official                                                                                                    | 0                                                                                     | Torraina                         | Number of James                               |            | ,                    |                  |  |
|                                             | Category D Official                                                                                                    | Sampling                                                                              | Trapping<br>Visual Inspections   | Number of traps<br>Number of hours per person | 60<br>70   | €300.00<br>€6,090.00 |                  |  |
|                                             |                                                                                                    | Testing                                                                               | Real-Time PCR-<br>PCR+Sequencing | Number of tests                               | 125        | €8,440.00            |                  |  |
|                                             |                                                                                                    |                                                                                       |                                  |                                               | 255        | €14,830.00           |                  |  |
|                                             | Combined totals:                                                                                                    |                                                                                       |                                  |                                               | 2,645      | €110,801.00          |                  |  |
| 6. Q: What has to be included in            | A: Important                                                                                                    | : if ADDI                                                                             | TONAL m                          | easures have b                                | een add    | ed in the Interr     | nediate report,  |  |
| the field with title <u>"Please justify</u> | compared to t                                                                                                    | he applica                                                                            | tion phase,                      | MS have to fill                               | l in the c | urrent text field    | !                |  |
| the difference between the                  | -                                                                                                    | ••                                                                                    | • /                              |                                               |            |                      |                  |  |
| approved estimated cost for the             | The text in the                                                                                                    | current fie                                                                           | eld has to inc                   | lude <sup>.</sup>                             |            |                      |                  |  |
| previous year of survey (as                 |                                                                                                    |                                                                                       |                                  |                                               | annrove    | d estimated cost     | (as presented in |  |
|                                             | , 0                                                                                                    |                                                                                       |                                  |                                               |            |                      | (as presented in |  |
| presented in the Grant                      | une Grant Dech                                                                                                    | sion) and t                                                                           | ne <b>totai</b> upo              | ated forecast, if                             | ingher o   | r lower.             |                  |  |
| <b>Decision) and amount per</b>             |                                                                                                    |                                                                                       |                                  |                                               |            |                      |                  |  |
| <pre>priority Area.''(free text)?</pre>     |                                                                                                    |                                                                                       |                                  |                                               |            |                      |                  |  |